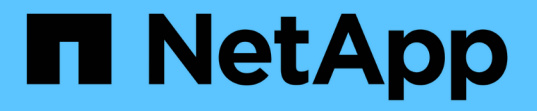

## ソースボリュームを再アクティブ化

System Manager Classic

NetApp June 22, 2024

This PDF was generated from https://docs.netapp.com/ja-jp/ontap-system-manager-classic/volumedisaster-recovery/task\_resynchronizing\_source\_volume.html on June 22, 2024. Always check docs.netapp.com for the latest.

# 目次

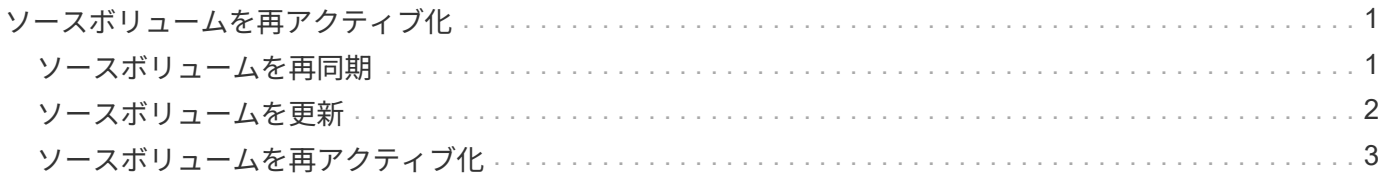

## <span id="page-2-0"></span>ソースボリュームを再アクティブ化

ソースボリュームが使用できる状態になったら、デスティネーションボリュームからソ ースボリュームにデータを再同期し、再同期後の変更を反映して、ソースボリュームを アクティブ化する必要があります。

### <span id="page-2-1"></span>ソースボリュームを再同期

ソースボリュームがオンライン状態になったら、デスティネーションボリュームとソー スボリュームの間でデータを再同期して、デスティネーションボリュームの最新のデー タをレプリケートする必要があります。

作業を開始する前に

ソースボリュームはオンラインである必要があります。

このタスクについて

このタスクは、 \* デスティネーション \* クラスタから実行する必要があります。

次の図に示すように、アクティブなデスティネーションボリュームから読み取り専用のソースボリュームにデ ータがレプリケートされます。

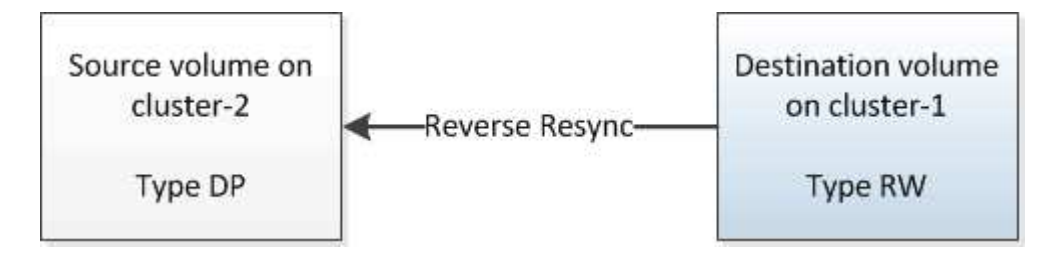

手順

- 1. 実行している System Manager のバージョンに応じて、次のいずれかの手順を実行します。
	- ONTAP 9.4 以前: [ \* 保護 \* ] > [ \* 関係 \* ] をクリックします。
	- ONTAP 9.5 以降: \* Protection \* > \* Volume Relationships \* をクリックします。
- 2. ソースボリュームとデスティネーションボリュームの間の SnapMirror 関係を選択します。
- 3. SnapMirror 関係に対して設定されている転送スケジュールとポリシーを書き留めます。
- 4. [\* Operations] \* > [\* Reverse Resync] をクリックします。
- 5. 確認のチェックボックスをオンにし、 \* 逆再同期 \* をクリックします。

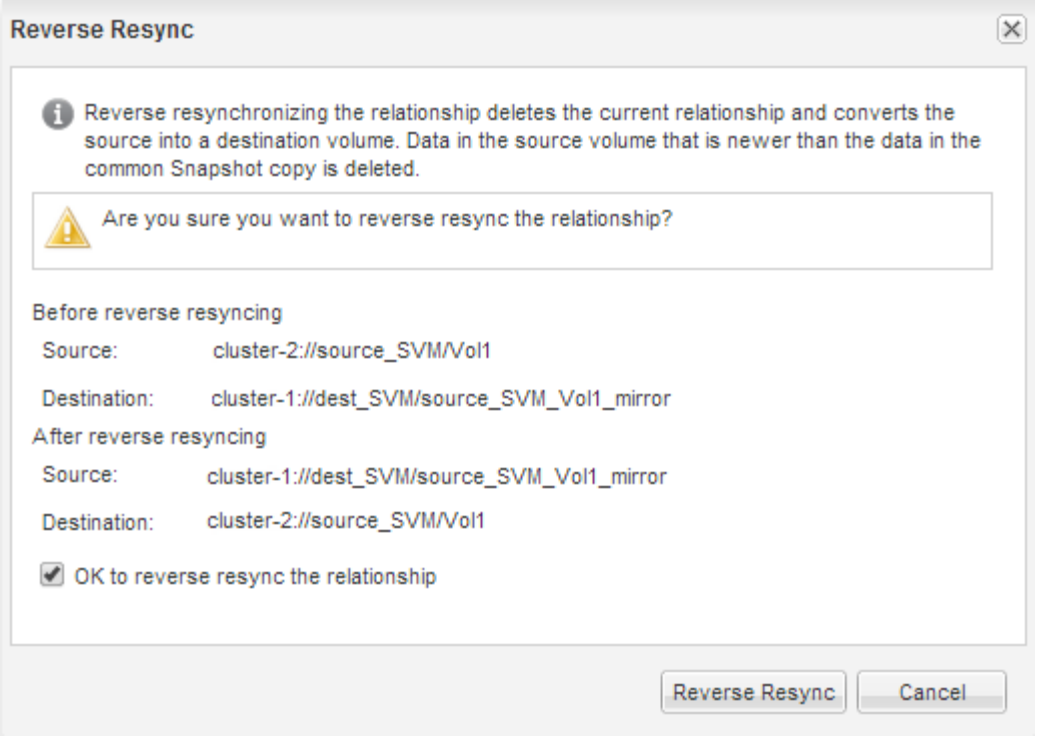

ONTAP 9.3以降では、関係のSnapMirrorポリシーがに設定されます。 MirrorAllSnapshots ミラースケ ジュールはに設定されています。 None。

ONTAP 9.2以前を実行している場合は、関係のSnapMirrorポリシーがに設定されます。 DPDefault ミラ ースケジュールはに設定されています。 None。

- 6. ソースクラスタで、元の SnapMirror 関係の保護設定と同じになるように SnapMirror ポリシーとスケジュ ールを指定します。
	- a. 実行している System Manager のバージョンに応じて、次のいずれかの手順を実行します。
		- ONTAP 9.4 以前: [ \* 保護 \* ] > [ \* 関係 \* ] をクリックします。
		- ONTAP 9.5 以降: \* Protection \* > \* Volume Relationships \* をクリックします。
	- b. 再同期するソースボリュームとデスティネーションボリュームの間の SnapMirror 関係を選択し、 \* Edit \* をクリックします。
	- c. SnapMirror ポリシーとスケジュールを選択し、 \* OK \* をクリックします。

### <span id="page-3-0"></span>ソースボリュームを更新

再同期の完了後、ソースボリュームをアクティブ化する前に、ソースボリュームを更新 して最新の変更内容をすべて反映することができます。

このタスクについて

このタスクは \* source \* cluster で実行する必要があります。

#### 手順

1. 実行している System Manager のバージョンに応じて、次のいずれかの手順を実行します。

◦ ONTAP 9.4 以前: [ \* 保護 \* ] > [ \* 関係 \* ] をクリックします。

◦ ONTAP 9.5 以降: \* Protection \* > \* Volume Relationships \* をクリックします。

- 2. ソースボリュームとデスティネーションボリューム間の SnapMirror 関係を選択し、 \* Operations \* > \* Update \* をクリックします。
- 3. ソースボリュームとデスティネーションボリュームの間の最も新しい共通の Snapshot コピーに基づく差 分転送を実行します。
	- ONTAP 9.3 以降:「 \* as per policy \* 」オプションを選択します。
	- ONTAP 9.2 以前:「 \* on demand \* 」オプションを選択します。
- 4. \*オプション:転送に使用するネットワーク帯域幅を制限するには、転送帯域幅を\*に制限するを選択し、 最大転送速度を指定します。
- 5. [ 更新( Update ) ] をクリックします。
- 6. 転送ステータスがであることを確認します。 Idle 前回の転送タイプは Update をクリックします。

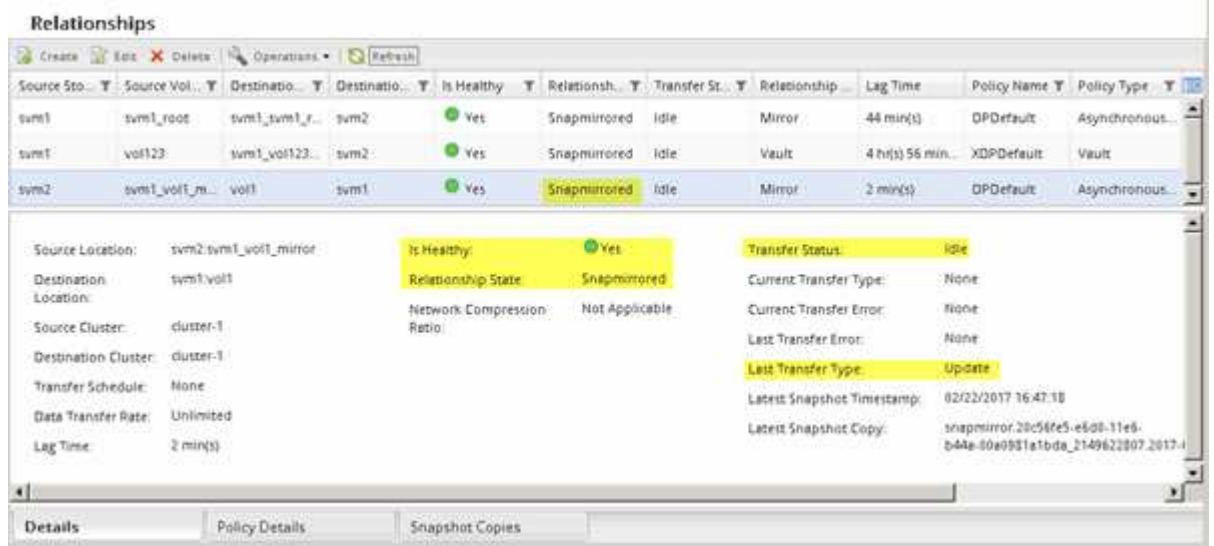

## <span id="page-4-0"></span>ソースボリュームを再アクティブ化

デスティネーションボリュームからソースボリュームにデータを再同期したら、 SnapMirror 関係を解除してソースボリュームをアクティブ化する必要があります。その 後、デスティネーションボリュームを再同期して、再アクティブ化したソースボリュー ムを保護します。

このタスクについて

関係の解除と逆再同期の処理は、いずれも \* ソース \* クラスタから実行されます。

次の図に示すように、 SnapMirror 関係を解除すると、ソースボリュームとデスティネーションボリュームの 両方が読み取り / 書き込み可能になります。逆再同期処理の実行後は、アクティブなソースボリュームから読 み取り専用のデスティネーションボリュームにデータがレプリケートされます。

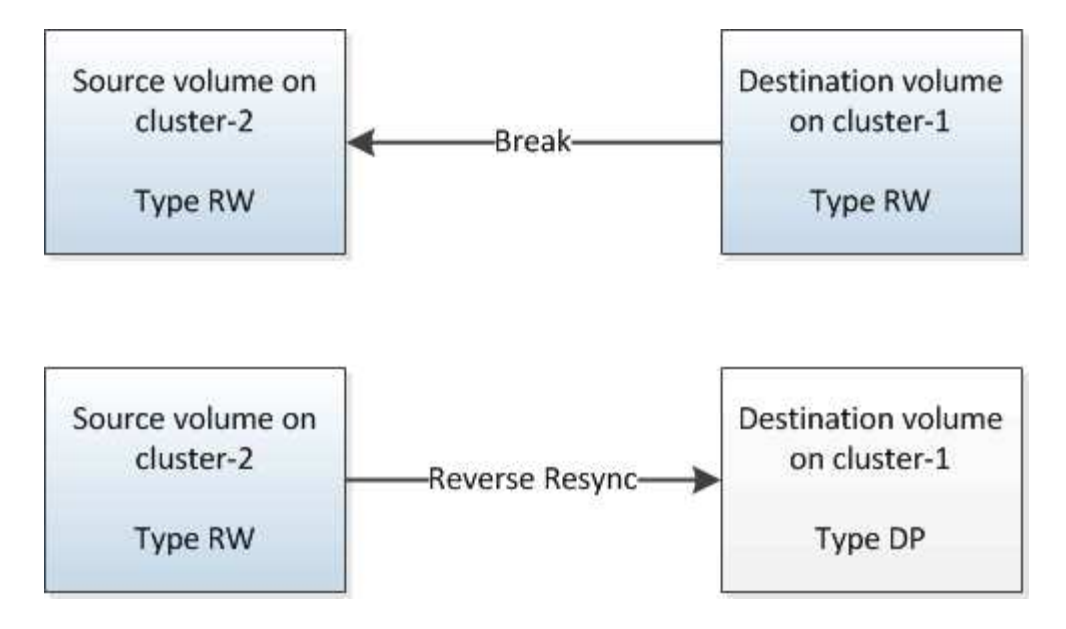

#### 手順

- 1. 実行している System Manager のバージョンに応じて、次のいずれかの手順を実行します。 ◦ ONTAP 9.4 以前: [ \* 保護 \* ] > [ \* 関係 \* ] をクリックします。
	- ONTAP 9.5 以降: \* Protection \* > \* Volume Relationships \* をクリックします。
- 2. ソースボリュームとデスティネーションボリュームの間の SnapMirror 関係を選択します。
- 3. [\* 操作 \*>] [ \* 休止 ] をクリックします。
- 4. 確認のチェックボックスをオンにし、 \* 休止 \* をクリックします。
- 5. [ 操作( Operations ) ] > [ \* 分割( \* Break ) ] をクリックする。
- 6. 確認のチェックボックスをオンにし、 \* ブレーク \* をクリックします。

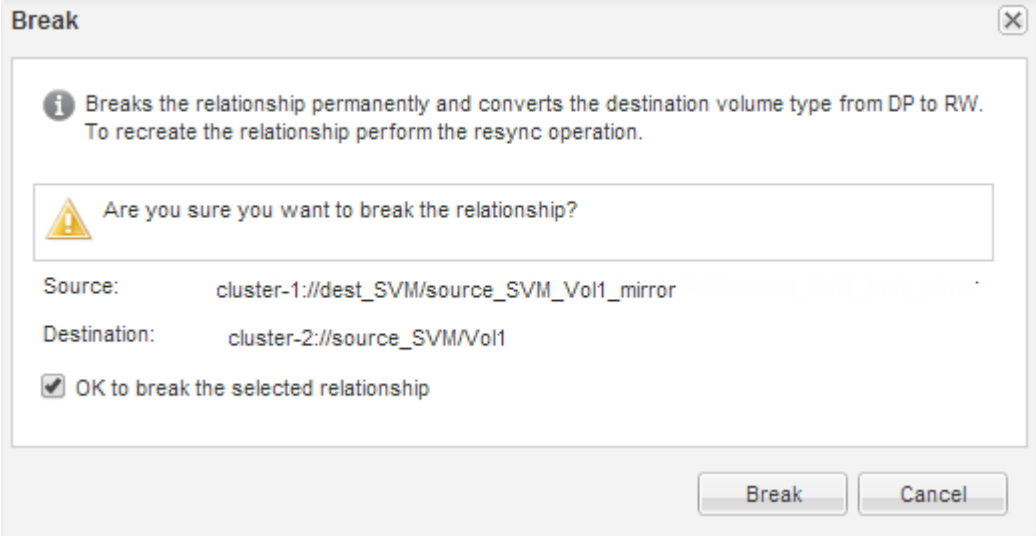

- 7. [\* Operations] \* > [\* Reverse Resync] をクリックします。
- 8. 確認のチェックボックスをオンにし、 \* 逆再同期 \* をクリックします。

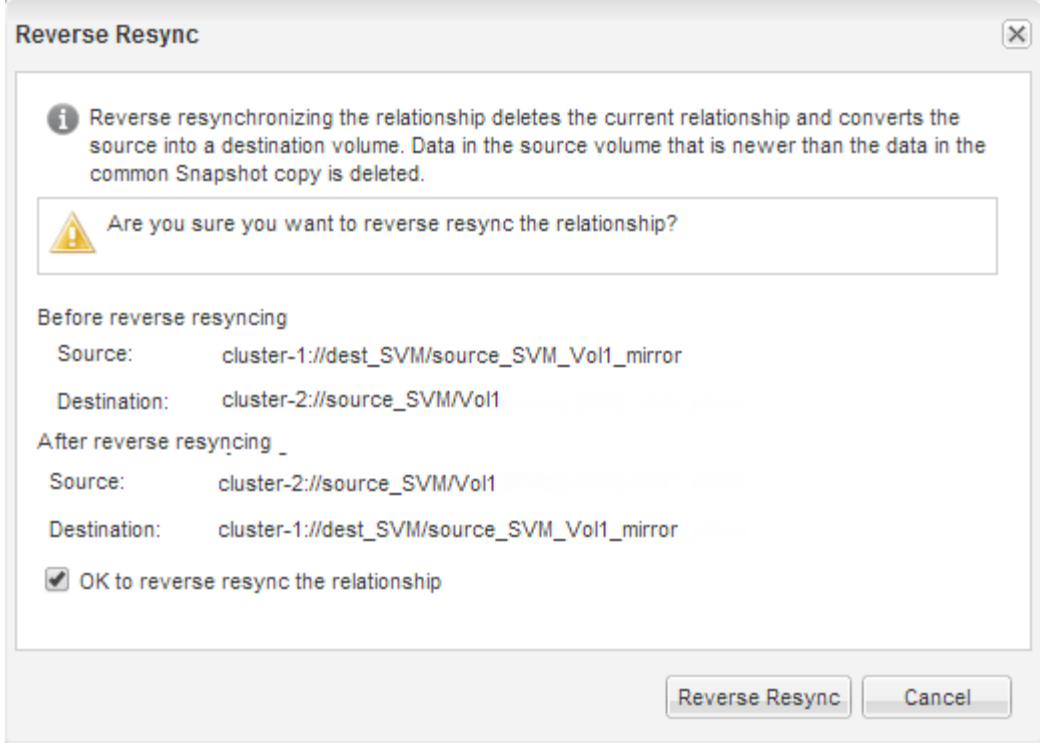

ONTAP 9.3以降では、関係のSnapMirrorポリシーがに設定されます。 MirrorAllSnapshots SnapMirror スケジュールはに設定されています。 None。

ONTAP 9.2以前を実行している場合は、関係のSnapMirrorポリシーがに設定されます。 DPDefault SnapMirrorスケジュールはに設定されています。 None。

- 9. ボリュームのページでソースボリュームに移動し、作成したSnapMirror関係がリストに表示され、関係の 状態がになっていることを確認します。 Snapmirrored。
- 10. デスティネーションクラスタで、元の SnapMirror 関係の保護設定と同じになるように、新しい SnapMirror 関係の SnapMirror ポリシーとスケジュールを指定します。

a. 実行している System Manager のバージョンに応じて、次のいずれかの手順を実行します。

- ONTAP 9.4 以前: [ \* 保護 \* ] > [ \* 関係 \* ] をクリックします。
- ONTAP 9.5 以降: \* Protection \* > \* Volume Relationships \* をクリックします。
- b. 再アクティブ化したソースボリュームとデスティネーションボリューム間の SnapMirror 関係を選択 し、 \* Edit \* をクリックします。
- c. SnapMirror ポリシーとスケジュールを選択し、 \* OK \* をクリックします。

#### 結果

ソースボリュームに読み取り / 書き込みアクセスが設定され、デスティネーションボリュームで保護されま す。

Copyright © 2024 NetApp, Inc. All Rights Reserved. Printed in the U.S.このドキュメントは著作権によって保 護されています。著作権所有者の書面による事前承諾がある場合を除き、画像媒体、電子媒体、および写真複 写、記録媒体、テープ媒体、電子検索システムへの組み込みを含む機械媒体など、いかなる形式および方法に よる複製も禁止します。

ネットアップの著作物から派生したソフトウェアは、次に示す使用許諾条項および免責条項の対象となりま す。

このソフトウェアは、ネットアップによって「現状のまま」提供されています。ネットアップは明示的な保 証、または商品性および特定目的に対する適合性の暗示的保証を含み、かつこれに限定されないいかなる暗示 的な保証も行いません。ネットアップは、代替品または代替サービスの調達、使用不能、データ損失、利益損 失、業務中断を含み、かつこれに限定されない、このソフトウェアの使用により生じたすべての直接的損害、 間接的損害、偶発的損害、特別損害、懲罰的損害、必然的損害の発生に対して、損失の発生の可能性が通知さ れていたとしても、その発生理由、根拠とする責任論、契約の有無、厳格責任、不法行為(過失またはそうで ない場合を含む)にかかわらず、一切の責任を負いません。

ネットアップは、ここに記載されているすべての製品に対する変更を随時、予告なく行う権利を保有します。 ネットアップによる明示的な書面による合意がある場合を除き、ここに記載されている製品の使用により生じ る責任および義務に対して、ネットアップは責任を負いません。この製品の使用または購入は、ネットアップ の特許権、商標権、または他の知的所有権に基づくライセンスの供与とはみなされません。

このマニュアルに記載されている製品は、1つ以上の米国特許、その他の国の特許、および出願中の特許によ って保護されている場合があります。

権利の制限について:政府による使用、複製、開示は、DFARS 252.227-7013(2014年2月)およびFAR 5252.227-19(2007年12月)のRights in Technical Data -Noncommercial Items(技術データ - 非商用品目に関 する諸権利)条項の(b)(3)項、に規定された制限が適用されます。

本書に含まれるデータは商用製品および / または商用サービス(FAR 2.101の定義に基づく)に関係し、デー タの所有権はNetApp, Inc.にあります。本契約に基づき提供されるすべてのネットアップの技術データおよび コンピュータ ソフトウェアは、商用目的であり、私費のみで開発されたものです。米国政府は本データに対 し、非独占的かつ移転およびサブライセンス不可で、全世界を対象とする取り消し不能の制限付き使用権を有 し、本データの提供の根拠となった米国政府契約に関連し、当該契約の裏付けとする場合にのみ本データを使 用できます。前述の場合を除き、NetApp, Inc.の書面による許可を事前に得ることなく、本データを使用、開 示、転載、改変するほか、上演または展示することはできません。国防総省にかかる米国政府のデータ使用権 については、DFARS 252.227-7015(b)項(2014年2月)で定められた権利のみが認められます。

#### 商標に関する情報

NetApp、NetAppのロゴ、<http://www.netapp.com/TM>に記載されているマークは、NetApp, Inc.の商標です。そ の他の会社名と製品名は、それを所有する各社の商標である場合があります。